#### **NSRIC Inc. (Nature Science Research and Innovation Centre)** Ontario (ON), Canada **Online Education (OE) Division**

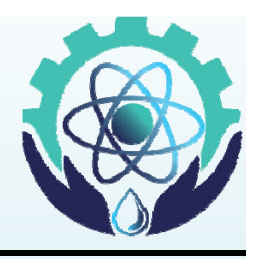

### Basic Design and Pipe Drafting

Prof. Jim LeeDistinguished Faculty – OE Division NSRIC Inc. London, ON, Canada E-mail: jim\_L12@hotmail.com

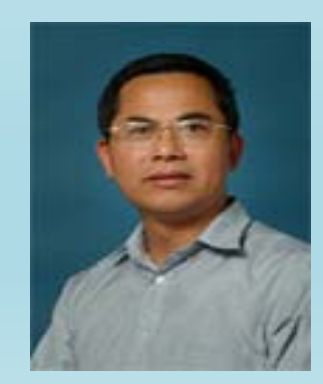

**https://www.nsric.ca**

### **Contents**

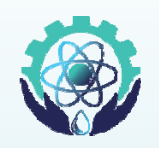

- 1) Introduction to design concept, engineering design process, how to do design, conceptual design, design cases, design software.
- 2) Introduction pipe drafting and design.
- 3) Steel pipe
- 4) Pipe flanges
- 5) Valves
- 6) Mechanical Equipment
- 7) Flow Diagrams and Instrumentation
- 8) Codes and Specifications
- 9) Isometrics

```
Lecture Times : Tuesdays EST 14-16 on class days
Tutorial Times: Sunday EST 14-15
```
### Examples of Conceptual Design

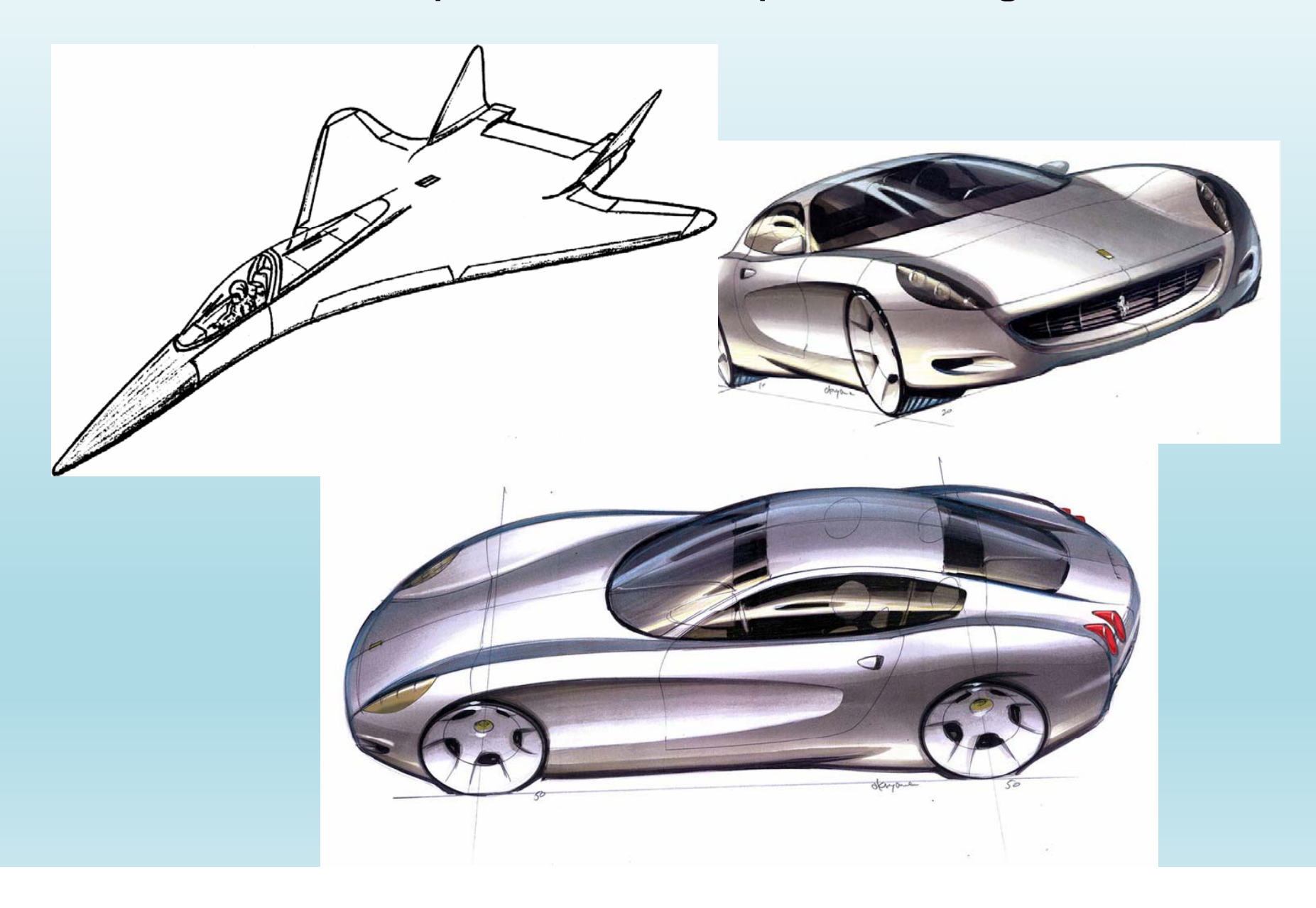

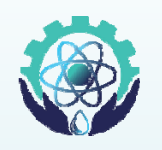

Start with an *identified problem* or *opportunity*, i.e. Needs Assessment is performed and <sup>a</sup> **Product Design Specification (PDS)** is developed.

- 1.To develop different ideas and identify all the options to satisfy the **PDS**
- 2. To select the most promising alternative from all those ideas and options
- 3. To further develop this selected idea into a full concept design

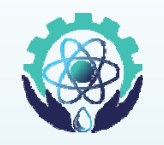

- • It is important to create as many ideas as possible, and identify a broad range of competing options.
- $\bullet$  Inputs:
	- Design specification, client's problem statement, functions, objectives, constraints, etc.  $-$  i.e. the **PDS**
- Methods and tools that can be used:
	- Creative methods such as **brainstorming**
	- Data and information gathering and research, including the study of previous solutions, market (customer) studies and site visits
	- Your own notes and comments in your workbook made during needs assessment
	- Other methods such as **Morphological Analysis** and **Quality Function Deployment**, which are not covered in this introductory course

# Brainstorming

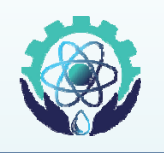

- ப Brainstorming is the most widely used technique for a team to generate ideas and find solutions for a specific problem
- $\Box$  In brainstorming go through the phases below:
	- **1. Brain dump phase.** A phase of rapid and abundant idea generation. - Make sure to write up everything that is said in your own workbook
	- **2. Idea trigger phase.** Discuss each idea and take it as a starting point for further ideas. Again keep notes and record the results
	- **3. Compilation phase.** Discuss, develop and discard. Compile final list of ideas which appear suitable for further development

# Brainstorming in Conceptual Design

## • **Brain Dump:**

- –Start with your client's brief and your specification
- –- Get data and information on the design task
- –- Try to visualise what's required: express your task and write it down
- –- Look at the task from many different angles write down your thoughts
- **Generate ideas** –– write down, sketch and draw up each idea

## • **Idea Triggering:**

- Discuss your sketches and your ideas in your team
- –Extend and modify your sketches, draw up some more
- Ask yourself and your team mates questions about the task, your sketches and all the existing ideas
- –Take a break and gather data and information

# Concluding the Brainstorming Session

# • **Compilation**:

- Look at all ideas generated in the previous phase
- – Discuss them, and develop each to such a stage where you can judge whether it is feasible or not. Do this as a team exercise
- – Write and/or draw everything in your workbook as you go
- – Discard infeasible ideas (but don't erase them from your workbook)
- **Compile final list of ideas which are**

**suitable for further development**

### Step 2 : Selection of the Best Design Option

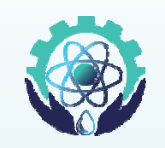

- Your ideas and design options have to be developed to a point where a rational decision can be made to select the best solution
- Making a choice among a range of good and potentially suitable ideas is generally quite difficult
- The selection of the '**best**' design is critical.
- • Some of these factors may also be subjective and depend on your value judgements, or on personal preferences
- Therefore it's important that we use a **systematic approach** for making the selection

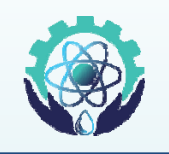

- • Infeasible and impracticable ideas and design options need to be identified and eliminated as early as possible you don't want to waste your time with them
- After you've done this it is necessary to select the most promising options from the remaining ones.
- It is best to make your choices on a rational and systematic basis, and not by guesswork, rule of thumb, or intuition, for the following reasons:
	- Using an systematic approach adds credibility to the decision making process
	- It enables members of the design team and clients to participate in the process and assess the validity of the decision

### Design Selection a Multi-Parameter Problem

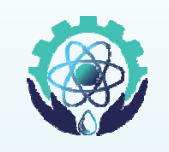

Generation of Ideas

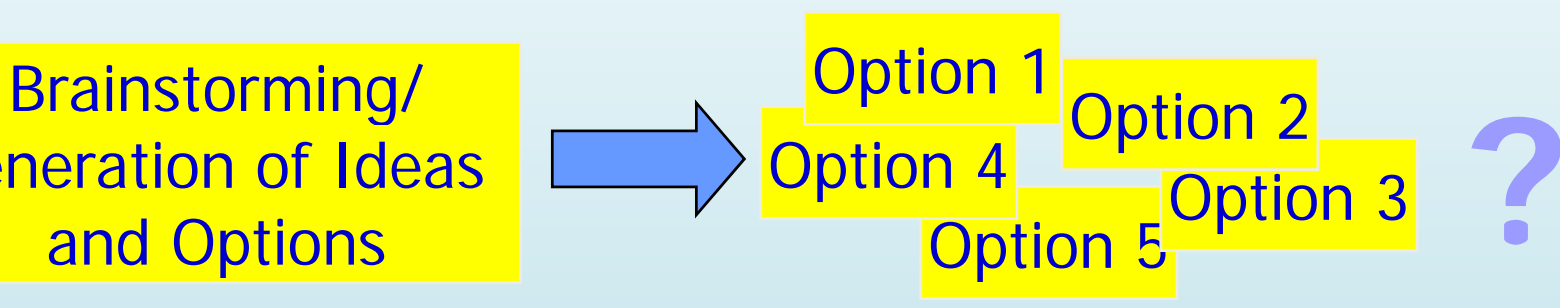

- • The more complex and open-ended the design task, the more performance attributes and other factors will be involved in our decisions
- We must compare factors which often have no easily defined 'exchange rate'
- Factors which are 'soft', such as ergonomics, safety, or aesthetic appeal, must be quantified somehow
- This type of decision-making is a crucial aspect of design, business, and management

### Making Decisions in Multi-Parameter Problem Scenarios

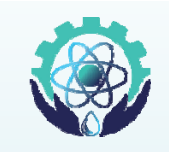

- We have illustrated how complicated it can be to make multi-parameter decisions
- How are these sorts of decisions commonly made?
	- –- By using intuition, experience, inspiration, rules of thumb, etc. – this is often a good starting point for eliminating infeasible and unrealistic o ptions
	- By discarding "soft" and difficult-to-define parameters, reducing the problem to a "manageable" level
	- By making economic comparisons (i.e. cost, price, etc.)
	- By using a a rational approach that takes all different decision criteria into account, such as
		- •Plus/Minus/Interesting (PMI) etc.

### Plus/Minus/Interesting (PMI)

PMI is a basic decision<br>making tool. When you are facing a difficult decision, simply draw up a table headed up 'Plus', 'Minus', and 'Interesting'.

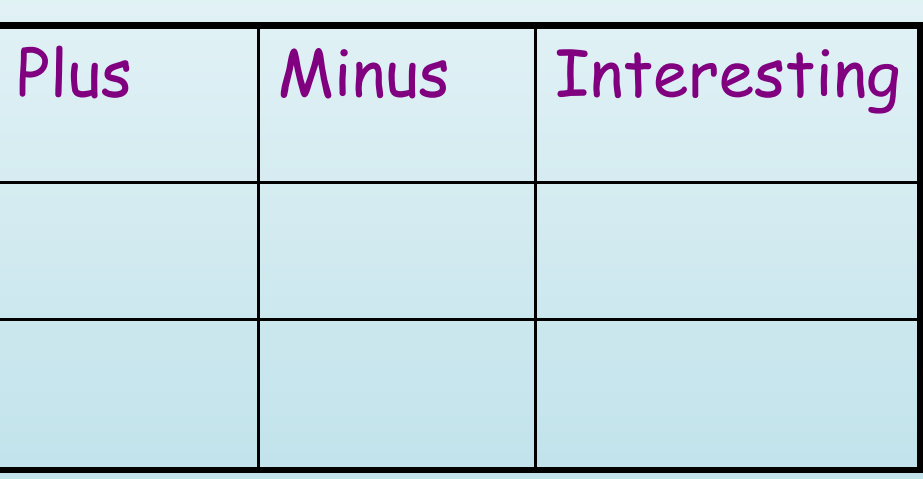

• In the column underneath the 'Plus' heading, write down all the positive points of the particular option, considering in particular the specifications in your PDS.

• Underneath the 'Minus' heading write down all the negative effects.

• In the 'Interesting' column write down the extended implications of the option, whether positive or negative.

**Source: http://www.psychwww.com/mtsite/pmi.html**

## Using and Scoring your PMI Table

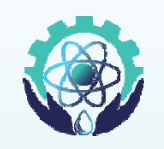

- You may be able to make a decision just from the table.
- • Alternatively, consider each of the points you have written down and assign a positive or negative score to each appropriately. The scores you assign can be entirely subjective
- Once you have done this, add up the score.
	- A strongly positive score indicates that the option should be accepted, a strongly negative score that it should be avoided.

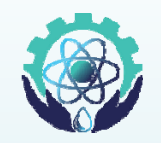

**C Mi ft Common: MicrosoftW d 1983 Mi ft Vi i Wor 1983; Microsoft sio 2000; Paintshop 1990; Photoshop 1990; Google Sketchup 2000pipe google sketch up mp4 up.mp4**

**Professional: AUTOCAD 1982 ; Pro/ENGINEER in 1988; Solid Works in 1995; ANSYS 2002** 

**(not free software, find <sup>a</sup> student or older version)**

**Specialist : PROCAD; GUIS; Geoseries Point ...** 

**http://en wikipedia org/wiki/Pipeline (software) http://en.wikipedia.org/wiki/Pipeline \_(software)**

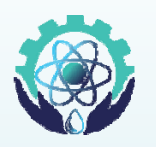

**ACPlant Designer - CAD/CAE tool for piping design**

**AVEVA - software for design management, plant engineering (Vantage reviews)**

**Bentley Plant Design Software - 2D/3D plant design engineering software: OpenPlant (MicroStation MicroStation), AutoPLANT (AutoCAD) and more software for full plant asset lifecycle management**

**CADPIPE - AutoCAD-based tool for commercial/process piping, HVAC, electrical industries, by Orange Technologies Inc.**

**DevPipe - product of research project of analytical method making templates between cylinders conical tubular truss works with cylinders, conical, truss, AutoCAD or IntelliCAD Discount CAD software at CADdepot**

**Intergraph - Plant Design System software includes SmartPlant P&ID, eMARIAN, FrameWorks Plus, SmartPlant 3D Materials Handling Edition, SmartPlant Explorer, (sites, SmartPlant reviews)**

**i i i t i t CAD/CAM/CAE/ l t**

**Lauterbach Verfahrenstechnik - makers of modular software for pressure vessel design, plant design**

**N il ft**

### **Piping Design Software**

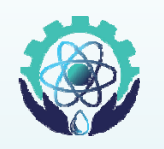

**Neilsoft - engineering services catering to CAD/CAM/CAE/plant engineering sectors**

PapriCAD - piping and electrical plant drafting application, powered **by AutoCAD OEM, comes equipped with its own platform, by Procad Software**

**Pipecheck - innovative pipeline software platform that addresses pipeline external corrosion, pipeline mechanical damage, by C f reaform**

**PipeDesigner 3D - creates 3D parts on demand from extensive customizable database for mechanical contractors engineering database, contractors, firms specializing in process piping, other general piping systems, from QuickPen International (reviews)**

**Plant-4D - plant design system for both AutoCAD, MicroStation, from CEA Technology**

ProCAD - piping design software in 3D/2D Discount CAD software **at CADdepot**

### **Piping Design Software**

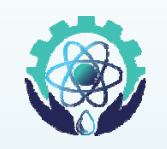

**Pro/ENGINEER Routed Systems Solutions suite of programs helps Solutions designers, packaging, manufacturing engineers to design, route, document, produce complex harness, piping systems, from PTC**

**PV Elite - software tool for vessel, heat exchanger analysis, design, evaluation, by Intergraph**

**ROHR2 - program system for static, dynamic analysis of complex piping, skeletal structures, by SIGMA GmbH**

Simulation Sciences Inc. - makers of process control, optimization, **simulation software, including the Process Engineering Suite, PIPEPHASE**

**Smap3D new - provides 3D CAD software solutions for planning, construction, data management, by CAD Partner GmbH**

**SmartPlant P&ID - optimizes, design quality of plant life cycle, integrates with electrical, piping, data management, by Intergraph**

Tahoe Design Software - maker of piping design, pump selection **software, custom selection software can be used with TDS product promotion CDs to promote products with multimedia**

#### **Microsoft Visio**

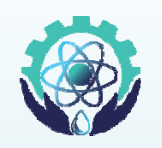

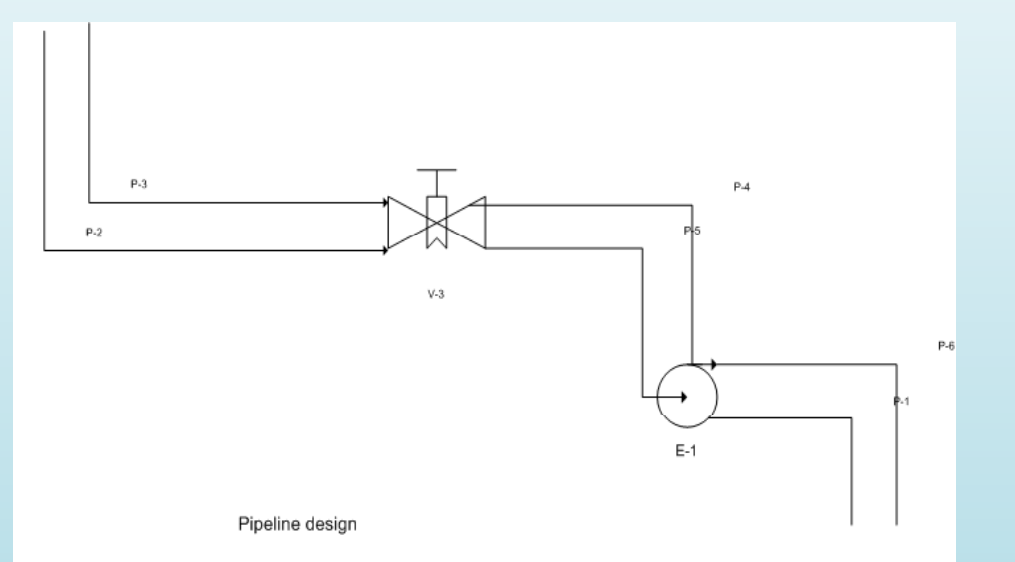

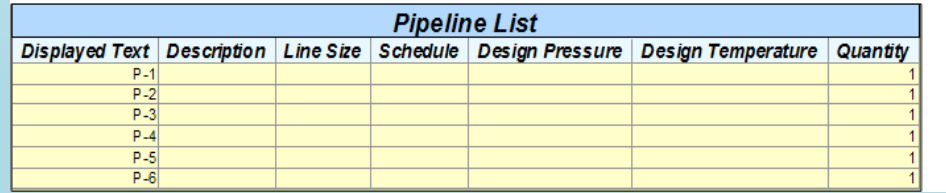

How to Use Design Software

To start with, we will watch design software videos: AutoCAD 2015 (15min); Solidworks link (5min)